# **Lisezmoi de Hyperion Analyzer Release 6.5.1**

Ce fichier contient les sections suivantes :

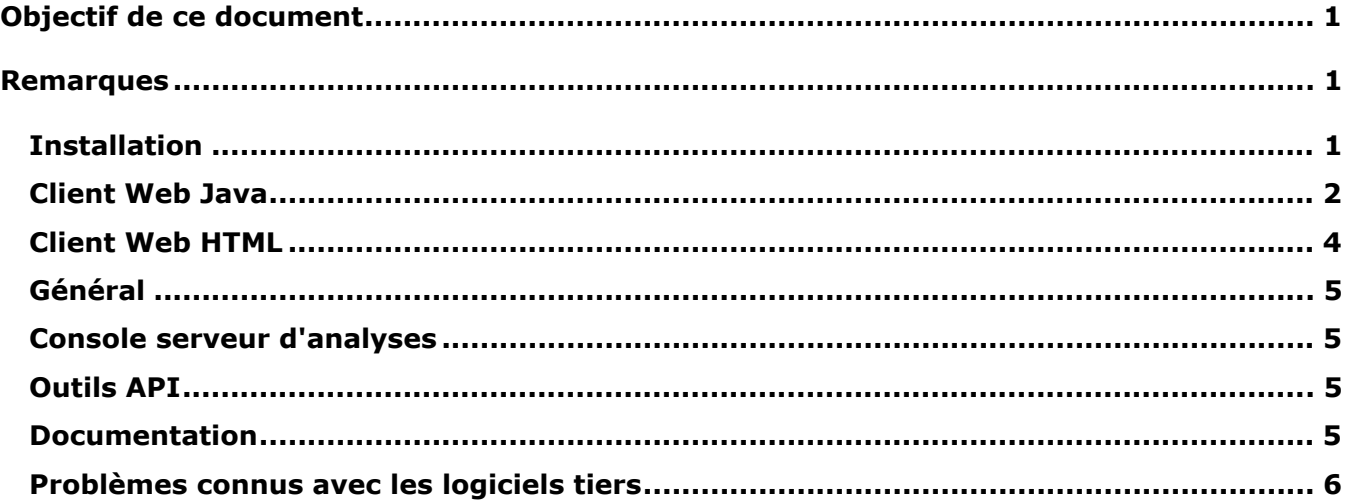

**Remarque :** Pour le moment, l'accès au centre de téléchargement Hyperion est limité aux clients nord-américains. Toute référence au Centre de téléchargement dans la documentation n'est pertinente que si votre site y a accès.

# **Objectif de ce document**

Ce document a pour but de souligner les problèmes rencontrés dans cette version de Hyperion Analyzer. Nous vous recommandons de prendre connaissance de toutes les informations figurant dans ce document avant de commencer à utiliser Hyperion Analyzer 6.5.1*.*

# **Remarques**

Les sections suivantes présentent divers problèmes pouvant affecter l'utilisation de certaines fonctions de Hyperion Analyzer.

# **Installation**

• Lors d'une sélection en vue d'installer Tomcat 4.1.18, le port de fermeture du serveur d'applications Tomcat est défini sur 8005. Si ce numéro de port n'est pas disponible, le serveur d'applications Tomcat ne démarre pas. Ce numéro de port peut être modifié dans Tomcat après l'achèvement de l'installation. Pour modifier le numéro de port, localisez le fichier server.xml dans le répertoire c:\hyperion\analyzer\appserver\conf et modifiez la balise xml suivante :

```
<Server port="8005" shutdown="SHUTDOWN" debug="0">
```
- Déploiements HP-UX : Les journaux d'installation peuvent contenir des erreurs d'exceptions liées au déploiement d'exemples JDK. Cela n'affecte pas l'installation. 03-06-0247
- Référentiels d'Analyzer IBM DB2 8.1 : Le répertoire du pilote JDBC spécifié doit contenir les pilotes db2java.zip et db2jcc.jar.
- Référentiels d'Analyzer IBM DB2 : Les utilisateurs qui créent un nouveau référentiel doivent créer une base de données vide avant l'installation de Hyperion Analyzer. 02-04-0103
- Déploiements Solaris : Un niveau élevé d'exceptions entraîne le blocage du processus serveur ADM en raison d'une saturation du tampon de la machine virtuelle Java. Pour éviter ceci, démarrez le processus serveur ADM manuellement au lieu de l'autoriser à démarrer automatiquement par l'intermédiaire du serveur d'applications Web. 03-06-0333
	- ¾ Pour démarrer le processus serveur ADM manuellement :
	- 1. Localisez tous les fichiers adm.ior sur le serveur Solaris. Ces fichiers se trouvent généralement dans la structure du répertoire du serveur d'applications Web.
	- 2. Fermez le processus admserver.
	- 3. Supprimez tous les fichiers existants adm.ior.

**Remarque :** Un fichier adm.ior est créé à l'étape suivante.

- 4. Arrêtez et redémarrez le serveur d'applications Web, accédez à Hyperion Analyzer et connectez-vous à Hyperion Essbase. Cette opération démarre le processus serveur ADM automatiquement.
- 5. Recherchez le fichier adm.ior. Il ne doit y avoir qu'une copie de ce fichier. Vous devez maintenant lancer le processus admserver manuellement.
- 6. Arrêtez le serveur d'applications Web et quittez le processus admserver.
- 7. Ouvrez le script de démarrage pour le serveur d'applications Web et localisez la variable de l'environnement JAVA\_HOME.
- 8. Créez un nouveau script . sh dans le répertoire contenant le fichier adm. ior mentionné à l'étape 5 avec les informations suivantes (Veillez à modifier les chemins pour JAVA HOME et PATH pour qu'ils correspondent à votre environnement):

```
JAVA_HOME=/opt/websphere/appserver/java 
   export JAVA_HOME 
   ADM_TRACE_LEVEL=4 
export ADM TRACE LEVEL
```

```
PATH=/opt/websphere/appserver/java/bin:$PATH 
export PATH 
java -version
```
admserver -ORBStdProfileComponents 0 > adm.log

9. Démarrez le processus du serveur ADM manuellement en exécutant cette procédure d'interpréteur de commandes avant de démarrer le serveur d'applications Web. Tout le traçage ADM peut être obtenu dans le fichier spécifié à la dernière ligne de la procédure d'interpréteur de commandes (adm.log).

## **Client Web Java**

#### **Outils d'analyse**

Lorsqu'une dimension avec des signaux lumineux est déplacée vers l'axe Page, la définition des signaux lumineux ne peut pas être modifiée. 03-06-0254

- Si vous basez des définitions Limiter les données sur des variables de substitution, vous pouvez être invité à supprimer la définition lors de la modification de la variable de substitution dans Hyperion Essbase. Cliquez sur Non pour conserver la définition. 03-06- 0037
- Lors de la définition de plusieurs calculs avec constantes, seul le premier calcul de constante peut s'afficher. 02-12-0073
- Hyperion Analyzer ne prend pas en charge l'utilisation de variables de substitution avec un membre dont le nom est entre guillemets. 03-07-0068
- Vous ne pouvez pas lier une zone de liste déroulante multi-niveaux à plus d'une source de données. 03-07-0029
- Vous ne pouvez pas sélectionner des variables de substitution en tant que membre d'axe pour un graphique en quadrant. 03-06-0287
- Si une variable de substitution est modifiée pendant le chargement d'un rapport, vous devez vous reconnecter pour que ces modifications prennent effet. 03-02-0098

# **Graphiques**

Les membres DTS (Séries de temps dynamiques) ne s'affichent ou ne fonctionnent pas correctement dans les graphiques en quadrant. 03-06-0286

# **Mode de conception d'un rapport**

- La propriété du bouton Services opaque de Hyperion Analyzer version 6.2.1 (et versions antérieures) ne fonctionnait pas correctement. Ce problème a été corrigé. Hyperion Analyzer version 6.5. Les boutons Service qui s'affichaient par erreur en gris apparaissent désormais correctement en blanc. 03-03-0146
- Lors de l'utilisation de Netscape, vous ne pouvez pas voir les deux dernières lignes d'une feuille de calcul SQL. 03-06-0166
- Lors de l'utilisation des boutons radio, les alias qui découlent de Hyperion Essbase ne sont pas dynamiques et ne sont pas mis à jour lors de leur modification dans Hyperion Essbase. 03-04-0228
- Lorsqu'un bouton de services joint à un rapport déplacé ou supprimé est sélectionné, un message d'erreur apparaît. 02-10-0167
- Bien que l'interface utilisateur offre la possibilité d'ajouter un bouton de services Modifier les données à une feuille de calcul relationnelle, ce bouton n'est pas pris en charge. 03-09-0025
- Les dimensions supprimées du plan Hyperion Essbase peuvent continuer de s'afficher dans la fenêtre de navigation d'Hyperion Analyzer. 03-08-0234
- Vous ne pouvez pas modifier les sélections de membres dans des zones de listes déroulantes multi-niveaux. 03-07-0082

# **Formatage**

- Pour dimensionner les largeurs de colonnes manuellement, activez Figer les en-têtes dans les options de la feuille de calcul. 03-03-0207
- Si vous explorez un rapport avec « Membre sélectionné en premier » activé, il se peut que les membres soient affichés dans un ordre incorrect. 03-05-0095
- La transparence ne fonctionne pas dans les panneaux fractionnés. 02-11-0098
- Lorsqu'une colonne est ajustée à partir de la poignée d'en-tête supérieure, le texte des infobulles n'apparaît pas correctement. 03-08-0221
- Figer des en-têtes peut détériorer la qualité de la couleur d'arrière-plan. 02-10-0047
- L'enregistrement et le rechargement d'un rapport peut doubler la taille des en-têtes. 03-08- 0103

# **Visionneuse HTML**

• Si l'option permettant de faire défiler le graphique est sélectionnée, la totalité du graphique n'est pas affichée dans la visionneuse HTML. 03-07-0113

## **Sélection de membres**

- Méthode de sélection avancée Sélectionner les précédents : Lorsque vous sélectionnez Sélectionner les précédents pour un membre et cliquez sur Annuler dans la boîte de dialogue Sélectionner les précédents, le membre est sélectionné dans tous les cas. 02-08- 0112
- Si vous utilisez Hyperion Analyzer avec Hyperion Financial Manager et que plusieurs membres ayant le même nom sont sélectionnés, Hyperion Analyzer risque d'avoir des difficultés à les résoudre. 03-04-XXXX HFM
- Les membres partagés n'apparaissent pas dans le sélecteur de dimension tant qu'ils n'ont pas été sélectionnés. 03-04-0245

## **Navigation**

- L'exploration de membres partagés peut engendrer l'affichage de membres double. 02-08- 0018 PARTIE TIERCE.
- Lorsque vous explorez des membres hybrides ayant subi un stockage relationnel, l'emplacement du parent est permuté avec l'un de ses enfants. 03-03-0032

### **Fonds de carte**

- Les punaises personnalisées sont attribuées à des définitions de signaux lumineux spécifiques et se modifient en même temps que les colonnes et définitions de signaux lumineux. 02-10-0008 SUPPRIMER L'ÉDITION ÉDUCATION.
- Les grandes images de punaises entraînent la disparition des punaises de la mise en page dans Pinboard Designer. 02-12-0006
- L'utilisation de fichiers GIF animés comme punaises dans un fond de carte peut entraîner des problèmes d'affichage. 02-05-0050, 03-02-0102

### **Contenu associé**

• L'ajout d'un objet LRO à des intersections à l'aide de dimensions d'attributs n'est pas pris en charge dans cette version. 03-06-0021

### **Client Web HTML**

- L'affichage du membre sélectionné en premier ne s'effectue pas correctement dans le client Web HTML. 03-06-0260
- Il est possible que les boutons de services possédant un nom long avec un retour à la ligne automatique s'affichent de façon incorrecte. 03-06-0273
- Il est impossible de modifier le texte dans un objet de zone de texte du client Web HTML. 02-06-0015
- Le client Web HTML n'imprime pas les informations de page et de filtre. 03-02-0040
- L'option Parcourir du client Web HTML persiste après avoir cliqué sur d'autres commandes. 03-03-0187

# **Général**

- Si vous désélectionnez la connexion anonyme et utilisez l'authentification NT, les utilisateurs ne peuvent pas se connecter. 03-03-0169
- Hyperion Analyzer n'affiche pas toujours les valeurs en virgule flottante avec le même niveau de précision que la source de données. 02-04-0077
- Le téléchargement et l'installation du plug-in Java 1.3 ne s'effectuent pas automatiquement lorsque vous utilisez Netscape. Vous devez vous le procurer manuellement auprès de Sun. 01-05-0003
- L'attribut PLUGINSPAGE de l'onglet EMBED n'est pas appliqué lorsque vous utilisez Netscape 7.02. 03-04-0247
- L'exploration de membres dotés de dizaines de milliers d'enfants nécessite l'allocation de mémoire supplémentaire au client. 03-01-0057

### **Console serveur d'analyses**

- Si vous déconnectez une session utilisateur à l'aide de la console serveur, l'état de la barre d'outils pour le bouton Connexion s'affiche incorrectement (Déconnexion). 01-10-0081
- La console serveur n'affiche pas les informations de session correctes dans des déploiements en clusters. 03-06-0207

## **Outils API**

- Une fois définies, les propriétés de graphique des outils API ne peuvent être ajustées. 01- 07-0087
- Les menus contextuels peuvent rester affichés après la fermeture du gestionnaire d'outils d'analyse. 03-05-0147
- Vous ne pouvez pas créer de connexion personnelle si une connexion globale du même nom existe déjà. 03-06-0019
- L'appel API AddDimSelection permet de définir des dimensions non valides dans les rapports Hyperion Financial Management. 02-08-0003

### **Documentation**

- L'action POSTLOGIN ne figure pas dans la section HTML Actions and Token (Jeton et actions HTML) du Administrator's Guide (Guide de l'administrateur) 03-06-0266
- Si vous sélectionnez l'onglet Sommaire et Index de l'aide en ligne dans Web Java ou Client Administrateur lorsque vous utilisez Internet Explorer, une erreur peut se produire. Pour obtenir des informations supplémentaires relatives à ces problèmes, visitez : http://kb.helpcommunity.ehelp.com/Robo/Projects/rhc\_kbase/45025.htm

Pour contourner ce problème, suivez l'une des procédures ci-dessous : 02-05-0065

# **1.** Démarrez **Internet Explorer**.

- **2.** Sélectionnez **Outils > Internet Options**.
- **3.** Cliquez sur l'**onglet Avancé.**

**4.** Recherchez l'en-tête Java (Sun) et désélectionnez l'option **Utiliser Java 2 v1.3.1.02 pour <applet>**.

- **1.** Ouvrez le **Panneau de configuration**.
- **2.** Sélectionnez **Java Plug-in**.

**3.** S'il existe plusieurs versions, sélectionnez la plus récente. **Cliquez avec le bouton droit** sur la version et sélectionnez **Ouvrir**.

**4.** Sélectionnez l'**onglet Navigateur**.

**5.** Désélectionnez la case à cocher **Internet Explorer**.

• Le fichier Analyzer.properties figure dans  $c:\hbox{\rm{analyzer}}\hbox{\rm{conf}}.$ 

### **Problèmes connus avec les logiciels tiers**

- La sélection de plusieurs membres de l'axe Page possédant le même nom lors de la création de rapports pour Hyperion Financial Management entraîne le dysfonctionnement des boutons de défilement de page. 03-04-0058
- Les boîtes de dialogue modales appelées à l'aide des outils API d'Analyzer peuvent entraîner un blocage de Hyperion Analyzer lors de l'utilisation de certaines versions du plug-in Java Sun. Hyperion recommande d'utiliser la version 1.3.0.0\_02 du plug-in Java Sun pour les applications des outils API. 01-08-0011
- Les boîtes de dialogue modales appelées à l'aide des outils API d'Analyzer peuvent entraîner un blocage de Hyperion Analyzer dans Netscape. 02-09-0041
- Si vous utilisez WebLogic 6.1, vous devez créer le modèle personnalisé dans le répertoire wp templates, puis re-générer le fichier EAR et re-déployer le nouveau fichier EAR dans WebLogic afin d'exploiter un modèle JSP personnalisé pour les fonctions de publication sur le Web ou de client HTML. 03-06-0232
- Les noms de colonnes contenant des apostrophes ne sont pas pris en charge par le pilote JDBC Oracle 9i et ne peuvent pas être utilisés dans des connexions relationnelles ni des objets de feuille de calcul SQL. 03-04-0246
- L'opérateur NOT n'est pas pris en charge pour les sélections de sous-ensembles Hyperion Essbase. 03-01-0041
- Les annotations de cellule d'objets LRO ne s'affichent pas correctement lorsque vous utilisez les services de déploiement Essbase. 03-02-0086
- Les paramètres du mode description Hyperion Essbase par dimension ne s'affichent pas correctement lorsque les dimensions sont imbriquées. Pour résoudre ce problème, vérifiez que toutes les dimensions d'un axe donné possèdent le même mode de description. 03-04- 0171
- La sélection de membres des séries de temps dynamiques ne fonctionne pas lorsque Hyperion Analyzer est déployé sur HP-UX. 02-06-0048
- La suppression de membres partagés ne fonctionne que pour les sélections dynamiques Bas de la dimension et Sélectionner son niveau. 02-02-0128
- Vous ne pouvez pas explorer le niveau supérieur pour les membres Hybrid Analysis. 02-05- 0051
- La sélection de membre Sélectionner le bas de la dimension pour une zone de liste déroulante ne renvoie pas le membre relationnel de niveau inférieur dans les applications qui utilisent Hybrid Analysis. 02-05-0094
- Si vous explorez deux fois le même membre, ses enfants sont dupliqués lors de la création de rapports pour Hyperion Financial Management. 02-05-0073
- La sélection de membres non valides à l'aide de l'option Liste des membres lors de la création de rapports pour Hyperion Financial Management entraîne des erreurs lors du lancement de la requête. 02-11-0085
- La suppression de lignes manquantes n'est pas prise en charge lors de la création de rapports pour Hyperion Financial Management. 02-09-0003
- L'option Niveau des descendants n'est pas prise en charge lors de la création de rapports pour Hyperion Financial Management. 03-01-0036
- L'exploration d'un membre entraîne un affichage incorrect de l'indentation des en-têtes lors de la création de rapports pour Hyperion Financial Management. 02-08-0077
- Si vous sélectionnez un membre non valide lors de la création de rapports pour Hyperion Financial Management, ce dernier renvoie le membre supérieur de la dimension contenant la sélection non valide entraînant une incohérence entre ce qui est affiché sur le panneau d'informations et dans le quadrillage. 03-02-0095
- L'affichage d'un trop grand nombre d'informations dans un objet graphique peut entraîner l'apparition d'un graphique vide. Pour éviter cela, la console Java affiche des avertissements indiquant que l'espace est insuffisant pour afficher les données du graphique. 02-04-0084
- Il est possible que les descriptions longues de l'axe Z ne s'affichent pas correctement. 03- 03-0204
- Le conteneur HTML en mode conception ne prend en charge que le langage HTML de base. Il ne prend pas en charge le langage HTML dynamique ou JavaScript. 02-04-0116
- L'authentification externe n'authentifie que par rapport à l'autorité NTML locale. 03-05-0057
- Analyzer n'affiche pas de descriptions pour les membres d'une connexion de base de données relationnelle dans des positions de colonnes extérieures 02-06-0046
- L'exploration d'un niveau inférieur de membres qui ont subi un stockage relationnel à l'aide de Hybrid Analysis peut entraîner des erreurs de mémoire ou de division par zéro, selon la position du membre en question. 02-07-0092
- Si vous créez une feuille de calcul contenant un membre de Hybrid Analysis dans la zone des lignes d'un rapport, vous pouvez recevoir des erreurs de mémoire. 02-08-0008
- Si vous utilisez deux membres hybrides ayant subi un stockage relationnel dans la zone des filtres d'un rapport, des erreurs peuvent se produire. 02-10-0204
- Si vous imbriquez deux membres hybrides ayant subi un stockage relationnel dans la zone des lignes d'un rapport, des erreurs peuvent se produire. 02-10-0203
- Lorsque vous explorez des membres hybrides ayant subi un stockage relationnel, le membre parent s'affiche en haut, et non en bas. 02-05-0065
- Le déplacement d'une dimension des pages vers le filtre, avec la sélection des mêmes membres, entraîne une erreur de mémoire. 02-08-0007
- Lorsqu'une dimension avec des membres hybrides est placée dans la section des pages d'un rapport, des erreurs peuvent se produire. 03-03-0013
- Si une dimension est supprimée pendant que vous travaillez dans Hyperion Analyzer, vous devez vous déconnecter et vous reconnecter pour que les modifications entrent en vigueur. 02-04-0073
- Analyzer n'effectue pas de filtrage sur le membre de mesure lors du lancement de l'exemple de rapport d'expansion « Détail des mesures ». 03-01-0033
- Les indicateurs d'objet LRO ne s'affichent pas correctement sous AIX. 01-12-0119
- Si vous explorez un membre partagé, le parent du membre de base est renvoyé. 01-10- 0168
- Les objets de feuille de calcul SQL ne s'impriment pas dans la visionneuse HTML. 03-06- 0249, 02-08-0077, 02-05-0095

**Remarque :** Pour obtenir des informations sur un problème spécifique, contactez l'assistance clientèle ou visitez le site Web de Hyperion.

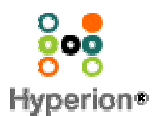

©2003 Hyperion Solutions Corporation. Tous droits réservés. http://www.hyperion.com

Référence : D750165100